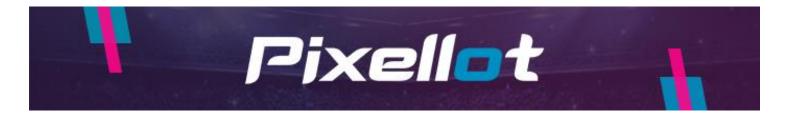

## **Uploading Your Games Using Your Laptop**

To enable this ability, you will need to adjust a couple of quick settings on your laptop first to allow for a stable connection via the ethernet cable to the Air camera.

You will need an available ethernet port either on your laptop or through an adapter.

## **For Mac Users**

1. Open System Preferences

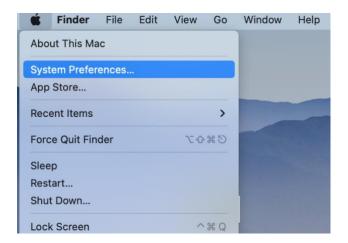

## 2. Click Sharing

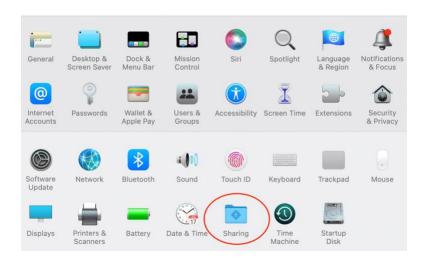

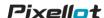

3. Once in this screen, select the available ethernet ports to enable the network connection.

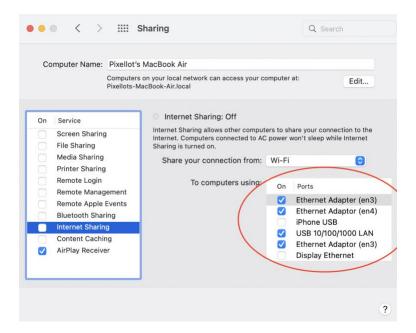

4. After this, check the Internet Sharing option.

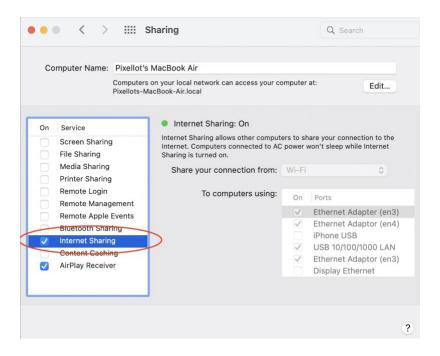

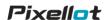

5. After completing these settings, plug the Air camera into the ethernet cord connected to the laptop or adapter. Turn the camera on. Once the blue LED lights are shown on the camera, this signifies it is connected to the network and is ready for upload.

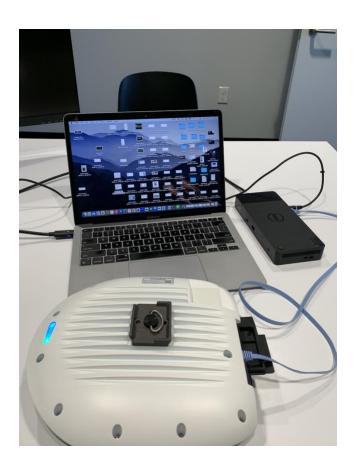

## **For PC Users**

- 1. Connect the PC to a WiFi network.
- 2. From the start menu, open "view network connections".

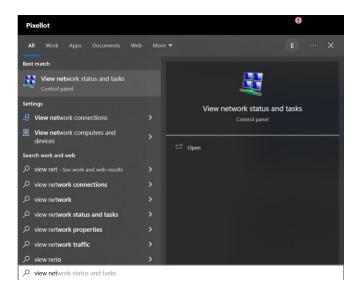

3. Select both WiFi and Ethernet by holding the CTRL button and left clicking the mouse.

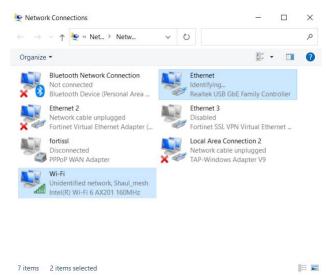

4. Right click on the WiFi network and click on "Bridge Connection".

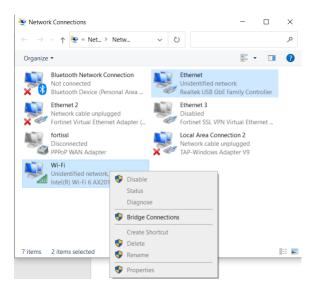

5. Right click on network bridge and select "Properties"

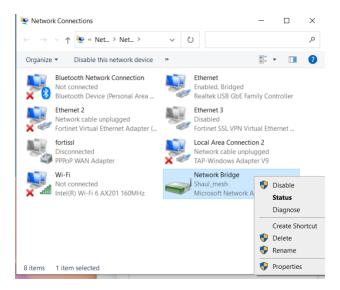

6. Make sure that Ethernet and WiFi are selected.

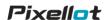

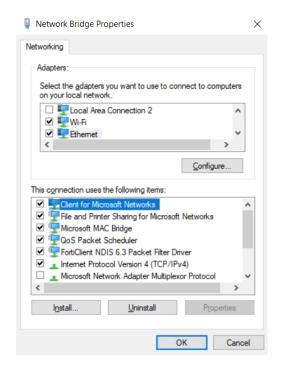

7. Connect the Air camera to the Ethernet port on the PC

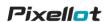